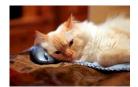

## Marquette University Spanish English Catalog (MaUSECat)

How do I edit an album name or tag category name?

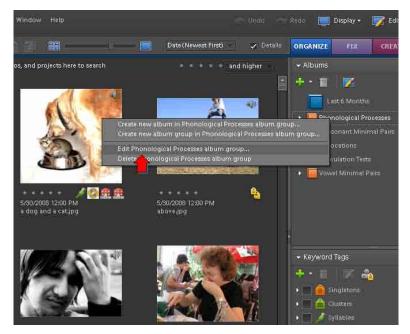

First highlight the album to be edited. Then right click on it with the mouse.

From the menu that appears, choose *Edit* (name) album group. In this case, the Phonological Processes album is used.

This *Edit Album Group* window will appear in which you can edit the name by typing it in.

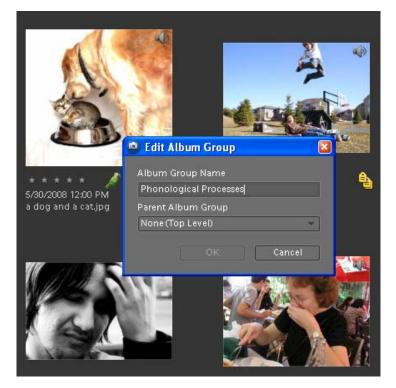

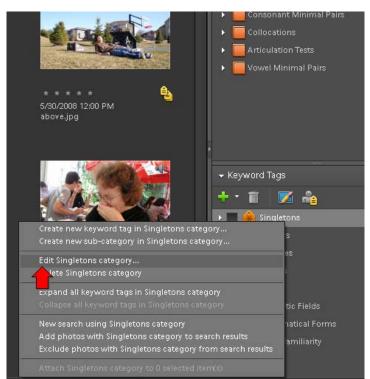

Use the same process to edit the name of tag categories. The *Singletons* category is chosen here.

The *Edit Category* window will appear in which retyping the name of the tag category is possible. In addition, you can choose a different icon for that category as well.

Click OK when you are finished.

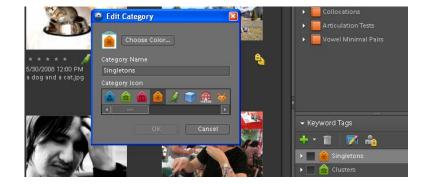